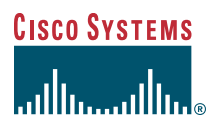

#### Quick Start Guide

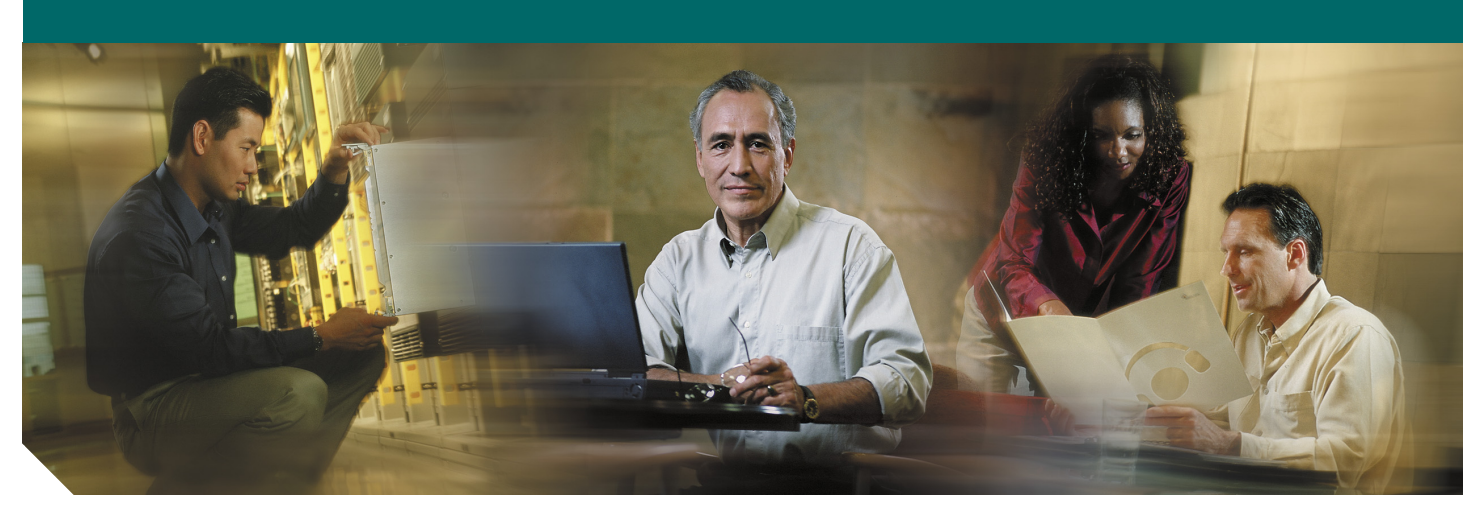

### **Cisco 800 Series Router Cabling and Setup**

- [Cisco One-Year Limited Hardware Warranty Terms](#page-1-0)
- [Overview](#page-2-0)
- [Parts List](#page-2-1)
- [Verify the PC Setup](#page-2-2)
- [Connect the Cisco 800 Series Router to a PC](#page-3-0)
- [Connect the Cisco 800 Series Router to a Hub](#page-4-0)
- [Connect an ISDN Line](#page-5-0)
- [Connect Telephone, Fax Machine, or Modem](#page-7-0)
- [Connect the Power and Turn On the Router](#page-8-0)
- [Verifying the LEDs](#page-8-1)
- [Obtaining Documentation](#page-9-0)
- [Documentation Feedback](#page-9-1)
- [Cisco Product Security Overview](#page-10-0)
- [Obtaining Technical Assistance](#page-10-1)
- [Obtaining Additional Publications and Information](#page-11-0)

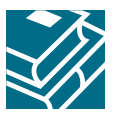

## <span id="page-1-0"></span>**1 Cisco One-Year Limited Hardware Warranty Terms**

There are special terms applicable to your hardware warranty and various services that you can use during the warranty period. Your formal Warranty Statement, including the warranties and license agreements applicable to Cisco software, is available on Cisco.com. Follow these steps to access and download the *Cisco Information Packet* and your warranty and license agreements from Cisco.com.

**1.** Launch your browser, and go to this URL:

[http://www.cisco.com/univercd/cc/td/doc/es\\_inpck/cetrans.htm](http://www.cisco.com/univercd/cc/td/doc/es_inpck/cetrans.htm)

The Warranties and License Agreements page appears.

- **2.** To read the *Cisco Information Packet*, follow these steps:
	- **a.** Click the **Information Packet Number** field, and make sure that the part number 78-5235-03A0 is highlighted.
	- **b.** Select the language in which you would like to read the document.
	- **c.** Click **Go**.

The Cisco Limited Warranty and Software License page from the Information Packet appears.

- **d.** Read the document online, or click the **PDF** icon to download and print the document in Adobe Portable Document Format (PDF).
	- **Note** You must have Adobe Acrobat Reader to view and print PDF files. You can download the reader from Adobe's website: <http://www.adobe.com>
- **3.** To read translated and localized warranty information about your product, follow these steps:
	- **a.** Enter this part number in the Warranty Document Number field:

78-10747-01C0

- **b.** Select the language in which you would like to view the document.
- **c.** Click **Go**.

The Cisco warranty page appears.

**d.** Read the document online, or click the **PDF** icon to download and print the document in Adobe Portable Document Format (PDF).

You can also contact the Cisco service and support website for assistance:

[http://www.cisco.com/public/Support\\_root.shtml.](http://www.cisco.com/public/Support_root.shtml)

#### **Duration of Hardware Warranty**

One (1) Year

#### **Replacement, Repair, or Refund Policy for Hardware**

Cisco or its service center will use commercially reasonable efforts to ship a replacement part within ten (10) working days after receipt of a Return Materials Authorization (RMA) request. Actual delivery times can vary, depending on the customer location.

Cisco reserves the right to refund the purchase price as its exclusive warranty remedy.

#### **To Receive a Return Materials Authorization (RMA) Number**

Contact the company from whom you purchased the product. If you purchased the product directly from Cisco, contact your Cisco Sales and Service Representative.

Complete the information below, and keep it for reference.

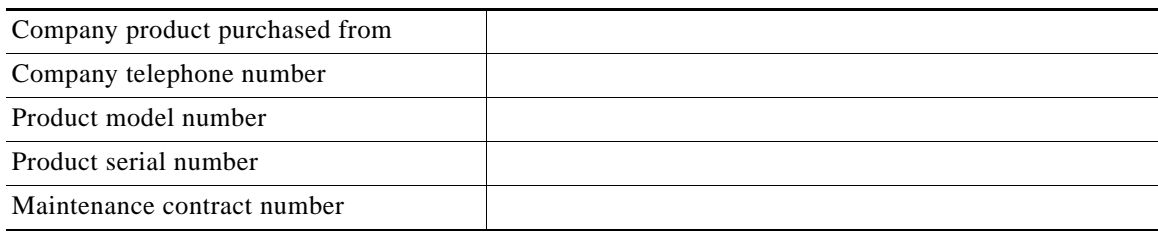

## <span id="page-2-0"></span>**2 Overview**

This document describes the basic process of cabling and configuring the Internet access device, the Cisco 800 series router. For advanced cabling information, refer to the *Cisco 800 Series Router Hardware Installation Guide*. For advanced configuration information, refer to the *Cisco 800 Series Router Software Configuration Guide*. These documents are available on Cisco.com.

# <span id="page-2-1"></span>**3 Parts List**

The shipment of your Cisco 800 series router includes the following items:

- **•** One Cisco 800 series router
- **•** One yellow Ethernet cable
- **•** One orange ISDN S/T cable (Cisco 801 and Cisco 803 only)
- **•** One red ISDN U cable (Cisco 802 and Cisco 804 only)
- **•** One RJ-45-to-RJ-11 adapter cable (for use with the red ISDN U cable)
- **•** One blue console cable
- **•** One DB-9-to-RJ-45 adapter (for use with the blue console cable)
- **•** One DB-25-to-RJ-45 adapter (for use with the blue console cable)
- **•** One black power supply
- **•** One black power supply cord
- **•** Product Documentation

# <span id="page-2-2"></span>**4 Verify the PC Setup**

Before you begin, verify that each computer that will be connected to the router has a network interface card (NIC) installed and that Transmission Control Protocol/Internet Protocol (TCP/IP) has been loaded and configured. For more information on how to configure TCP/IP, refer to the *PC Configuration Instructions to Establish Cisco Router-to-PC Communications*, which is available on Cisco.com.

# <span id="page-3-0"></span>**5 Connect the Cisco 800 Series Router to a PC**

Follow these steps to connect the Cisco 800 series router to a PC:

**Step 1** Connect the yellow Ethernet cable from the yellow Ethernet port (Cisco 801 and 802 routers) or from the yellow Ethernet port with the number 0 (Cisco 803 and 804 routers) on the back panel of the router to the Ethernet port on the NIC on the computer.

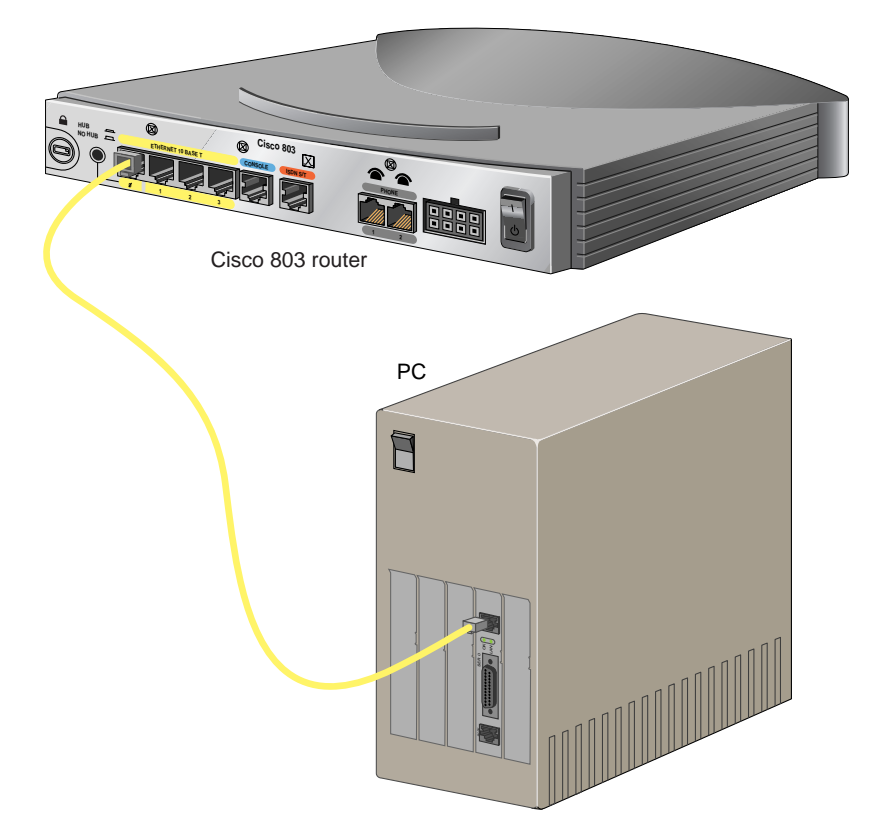

*Figure 1 Connecting a Cisco 800 Series Router to a PC*

**Step 2** Verify that the HUB/NO HUB switch on the left side of the back panel has been set to the NO HUB position (out). If the button is in, press it to set it to the out position.

**Note** The HUB/NO HUB button corresponds to the Ethernet port on Cisco 801 and 802 routers and to Ethernet port 0 on Cisco 803 and 804 routers.

**Step 3** For Cisco 803 and 804 routers, connect additional computers to the Cisco 800 series router by connecting Ethernet cables from the Ethernet ports labeled with the numbers 1, 2, and 3 to the Ethernet ports on the computers.

**Caution** Always connect the yellow cable or Ethernet cable that you supply to the yellow ports on the router. Do not connect the cable to an ISDN S/T or U port or to a Network Termination 1 (NT1) device. Accidently connecting the cable to the wrong port can damage your router.

 $\frac{\mathcal{L}}{\mathcal{L}}$ 

# <span id="page-4-0"></span>**6 Connect the Cisco 800 Series Router to a Hub**

Follow these steps to connect the Cisco 800 series router to a hub:

**Step 1** Connect the yellow Ethernet cable from the yellow Ethernet port (Cisco 801 and 802 routers) or from the yellow Ethernet port with the number 0 (Cisco 803 and 804 routers) on the back panel of the router to the Ethernet port on the hub.

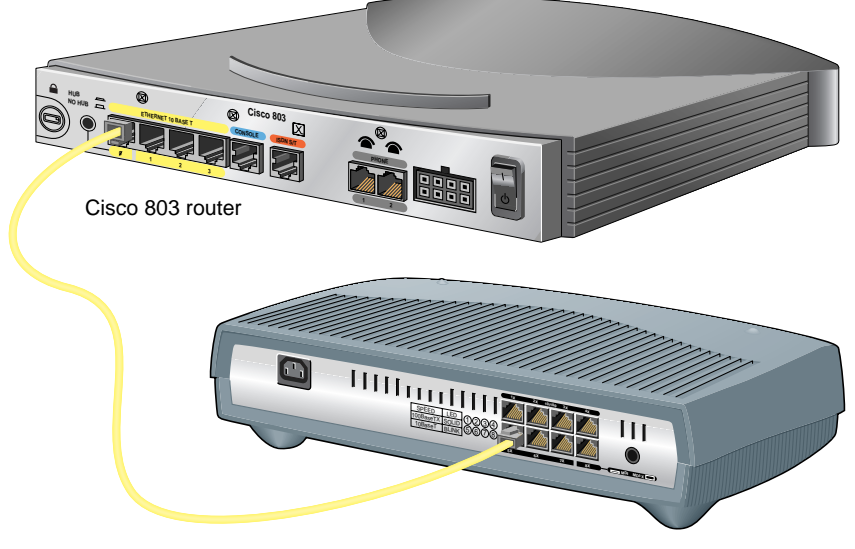

*Figure 2 Connecting a Cisco 800 Series Router to a Hub*

**Step 2** Verify that the HUB/NO HUB switch on the left side of the back panel has been set to the HUB position (in). If the button is out, press it to set it to the in position.

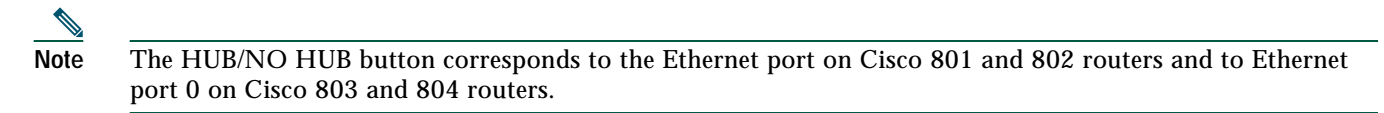

**Caution** Always connect the yellow cable or Ethernet cable that you supply to the yellow ports on the router. Do not connect the cable to an ISDN S/T or U port or to a Network Termination 1 (NT1) device. Accidently connecting the cable to the wrong port can damage your router.

Cisco 1528 Micro Hub 10/100

# <span id="page-5-0"></span>**7 Connect an ISDN Line**

Refer to the section corresponding to your router model and follow the steps to connect the Cisco 800 series router to an ISDN line.

- **•** [Option A—Connecting Cisco 801 and Cisco 803 Routers](#page-5-1)
- **•** [Option B—Connecting Cisco 802 and Cisco 804 Routers](#page-6-0)

**Caution** Always connect the orange cable to the orange ISDN S/T port and the red cable to the red ISDN U port on the router. Do not connect either cable to the yellow Ethernet port. Accidently connecting these cables to the wrong port can damage your router.

## <span id="page-5-1"></span>**Option A—Connecting Cisco 801 and Cisco 803 Routers**

This section describes how to connect Cisco 801 and Cisco 803 routers outside of North America. For information on connecting these routers in North America, see the *Cisco 800 Series Routers Hardware Installation Guide*.

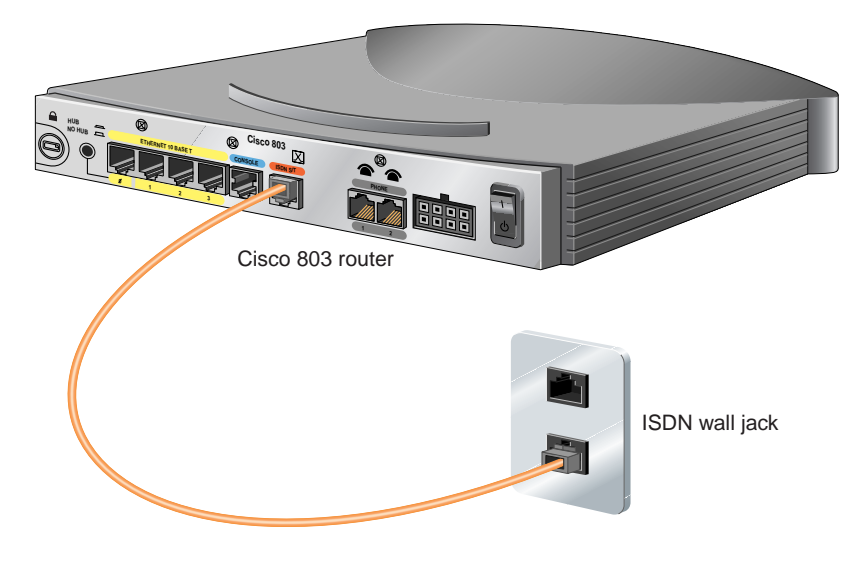

*Figure 3 Connecting an 801 or 803 Router to an ISDN Line*

- **Step 1** Connect the orange cable to the orange ISDN S/T port.
- **Step 2** Connect the other end of the cable to the ISDN wall jack.

## <span id="page-6-0"></span>**Option B—Connecting Cisco 802 and Cisco 804 Routers**

**HUB NO HUB Cisco 804 ETHERNET 10 BASE T**  $\begin{picture}(180,10) \put(0,0){\line(1,0){10}} \put(15,0){\line(1,0){10}} \put(15,0){\line(1,0){10}} \put(15,0){\line(1,0){10}} \put(15,0){\line(1,0){10}} \put(15,0){\line(1,0){10}} \put(15,0){\line(1,0){10}} \put(15,0){\line(1,0){10}} \put(15,0){\line(1,0){10}} \put(15,0){\line(1,0){10}} \put(15,0){\line(1,0){10}} \put(15,0){\line($ **CONSOLE ISDN U <sup>3</sup> <sup>2</sup> <sup>1</sup> <sup>0</sup> PHONE** Cisco 804 router **1 2** ISDN wall jack RJ-45-to-RJ-11 adapter cable

*Figure 4 Connecting an 802 or 804 Router to an ISDN Line*

- **Step 1** Connect the red cable to the red ISDN U port.
- **Step 2** Connect the other end of the cable to the ISDN wall jack. If your wall jack has an RJ-11 connector, attach the RJ-45-to-RJ-11 adapter cable to the red cable, and then connect the RJ-11 connector to the ISDN wall jack.

# <span id="page-7-0"></span>**8 Connect Telephone, Fax Machine, or Modem**

If you have a Cisco 803 or Cisco 804 router, you can connect a touch-tone telephone, fax machine, or modem. Use the cables provided with these devices.

The gray PHONE 1 and PHONE 2 ports are RJ-11 connectors. If you are outside of North America, you must buy and attach adapters that allow your telephones, faxes, or modems to be connected to these RJ-11 connectors. In some countries, these adapters need additional electronics to convert the telephones, faxes, or modems to work properly with the router phone ports. For example, in the United Kingdom, you must buy an adapter that also provides a *master socket,* which causes incoming calls to ring the connected devices. For information on recommended master sockets, see the *Cisco 800 Series Routers Hardware Installation Guide*.

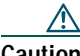

**Caution** Do not connect the router telephone ports to the telephone wall jack. These ports are not meant for direct connection to the public network. This connection can damage your router.

*Figure 5 Connecting an 800 Series Router to a Telephone*

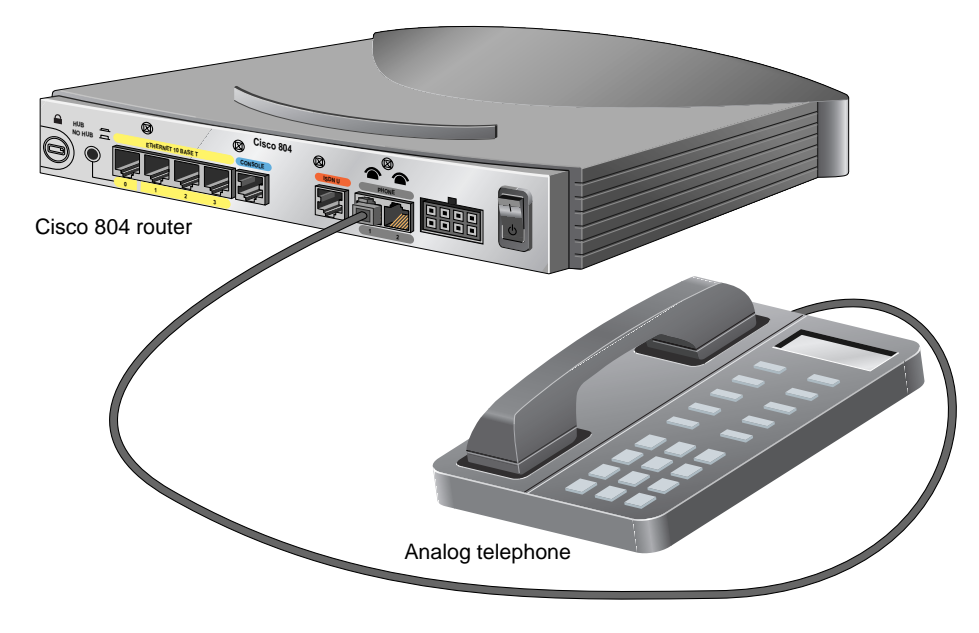

- **Step 1** Connect one end of the telephone cable to the gray PHONE 1 or PHONE 2 port. If you are connecting only one device, use the PHONE 1 port.
- **Step 2** Connect the other end of the cable to your device.

## <span id="page-8-0"></span>**9 Connect the Power and Turn On the Router**

Follow these steps to connect power to the Cisco 800 series router and turn it on.

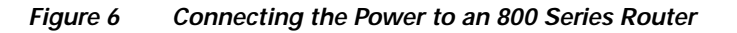

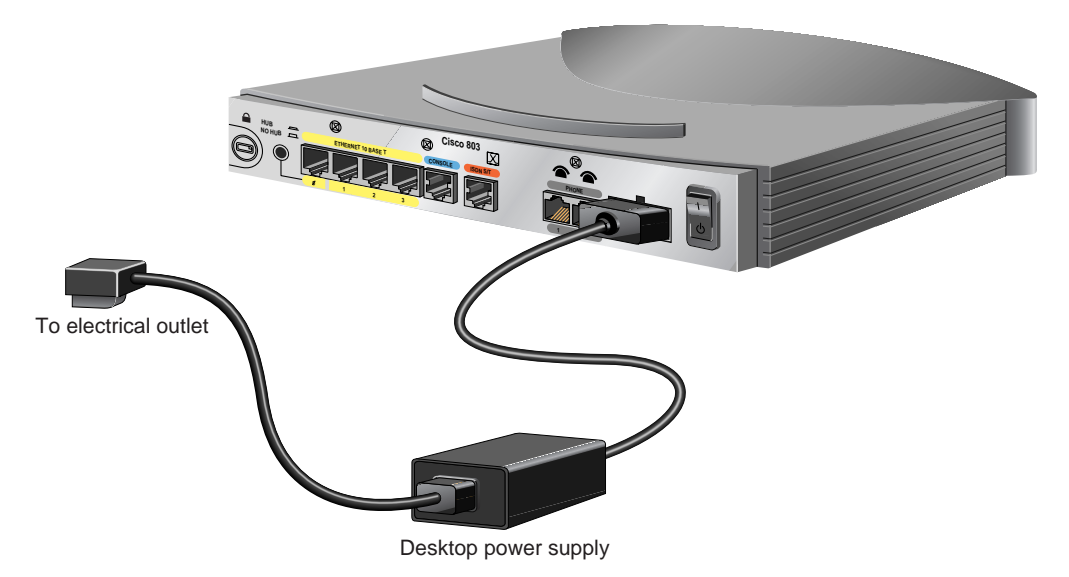

- **Step 1** Make sure the router power is off.
- **Step 2** Set the power switch to the STANDBY ( $\phi$ ) position.
- **Step 3** Connect the power supply cable to the 8-pin connector on the router.
- **Step 4** Connect the power cord to the desktop power supply.
- **Step 5** Connect the other end of the power cord to an electrical outlet.
- **Step 6** Turn ON the router. Press the power switch to on (|).

## <span id="page-8-1"></span>**10 Verifying the LEDs**

Verify the power connection and all other connections (links) by checking the LEDs in the table below. If the LEDs are not on, see the troubleshooting information in the *Cisco 800 Series Routers Hardware Installation Guide*.

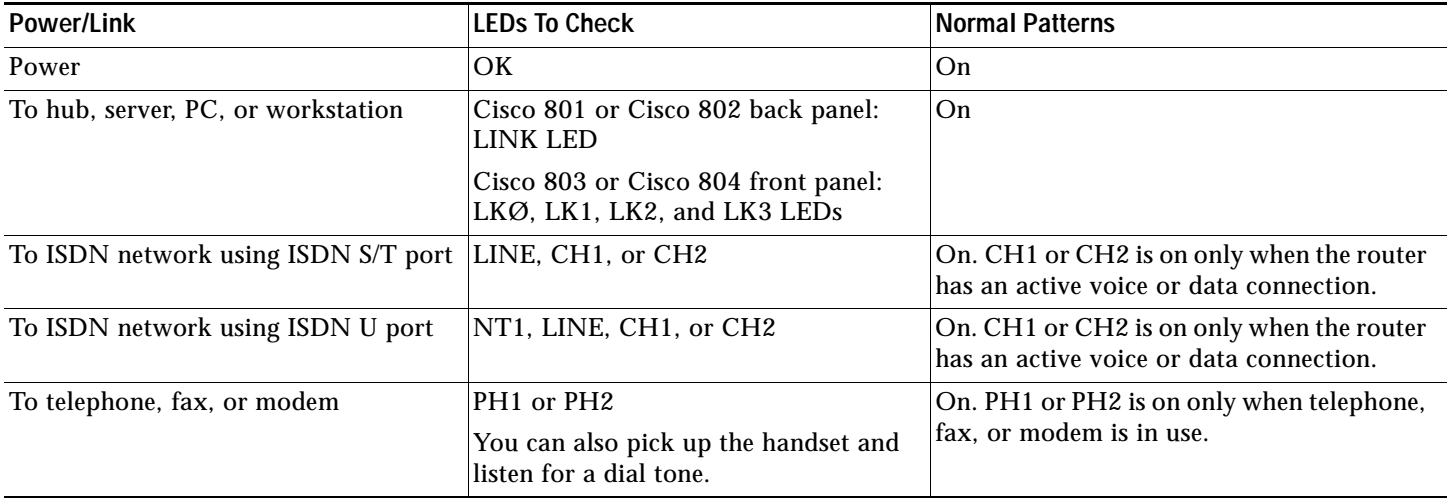

# <span id="page-9-0"></span>**11 Obtaining Documentation**

Cisco documentation and additional literature are available on Cisco.com. Cisco also provides several ways to obtain technical assistance and other technical resources. These sections explain how to obtain technical information from Cisco Systems.

### **Cisco.com**

You can access the most current Cisco documentation at this URL: <http://www.cisco.com/univercd/home/home.htm> You can access the Cisco website at this URL: <http://www.cisco.com> You can access international Cisco websites at this URL: [http://www.cisco.com/public/countries\\_languages.shtml](http://www.cisco.com/public/countries_languages.shtml)

## **Documentation DVD**

Cisco documentation and additional literature are available in a Documentation DVD package, which may have shipped with your product. The Documentation DVD is updated regularly and may be more current than printed documentation. The Documentation DVD package is available as a single unit.

Registered Cisco.com users (Cisco direct customers) can order a Cisco Documentation DVD (product number DOC-DOCDVD=) from the Ordering tool or Cisco Marketplace.

Cisco Ordering tool:

<http://www.cisco.com/en/US/partner/ordering/>

Cisco Marketplace:

<http://www.cisco.com/go/marketplace/>

## **Ordering Documentation**

You can find instructions for ordering documentation at this URL:

[http://www.cisco.com/univercd/cc/td/doc/es\\_inpck/pdi.htm](http://www.cisco.com/univercd/cc/td/doc/es_inpck/pdi.htm)

You can order Cisco documentation in these ways:

- **•** Registered Cisco.com users (Cisco direct customers) can order Cisco product documentation from the Ordering tool: <http://www.cisco.com/en/US/partner/ordering/>
- **•** Nonregistered Cisco.com users can order documentation through a local account representative by calling Cisco Systems Corporate Headquarters (California, USA) at 408 526-7208 or, elsewhere in North America, by calling 1 800 553-NETS (6387).

## <span id="page-9-1"></span>**12 Documentation Feedback**

You can send comments about technical documentation to bug-doc@cisco.com.

You can submit comments by using the response card (if present) behind the front cover of your document or by writing to the following address:

Cisco Systems Attn: Customer Document Ordering 170 West Tasman Drive San Jose, CA 95134-9883

We appreciate your comments.

# <span id="page-10-0"></span>**13 Cisco Product Security Overview**

Cisco provides a free online Security Vulnerability Policy portal at this URL:

[http://www.cisco.com/en/US/products/products\\_security\\_vulnerability\\_policy.html](http://www.cisco.com/en/US/products/products_security_vulnerability_policy.html)

From this site, you can perform these tasks:

- **•** Report security vulnerabilities in Cisco products.
- **•** Obtain assistance with security incidents that involve Cisco products.
- **•** Register to receive security information from Cisco.

A current list of security advisories and notices for Cisco products is available at this URL:

#### <http://www.cisco.com/go/psirt>

If you prefer to see advisories and notices as they are updated in real time, you can access a Product Security Incident Response Team Really Simple Syndication (PSIRT RSS) feed from this URL:

http://www.cisco.com/en/US/products/products\_psirt\_rss\_feed.html

## **Reporting Security Problems in Cisco Products**

Cisco is committed to delivering secure products. We test our products internally before we release them, and we strive to correct all vulnerabilities quickly. If you think that you might have identified a vulnerability in a Cisco product, contact PSIRT:

- **•** Emergencies—[security-alert@cisco.com](mailto:security-alert@cisco.com)
- **•** Nonemergencies—[psirt@cisco.com](mailto:psirt@cisco.com)

**Tip** We encourage you to use Pretty Good Privacy (PGP) or a compatible product to encrypt any sensitive information that you send to Cisco. PSIRT can work from encrypted information that is compatible with PGP versions 2.*x* through 8.*x*.

Never use a revoked or an expired encryption key. The correct public key to use in your correspondence with PSIRT is the one that has the most recent creation date in this public key server list:

<http://pgp.mit.edu:11371/pks/lookup?search=psirt%40cisco.com&op=index&exact=on>

In an emergency, you can also reach PSIRT by telephone:

- **•** 1 877 228-7302
- **•** 1 408 525-6532

# <span id="page-10-1"></span>**14 Obtaining Technical Assistance**

For all customers, partners, resellers, and distributors who hold valid Cisco service contracts, Cisco Technical Support provides 24-hour-a-day, award-winning technical assistance. The Cisco Technical Support Website on Cisco.com features extensive online support resources. In addition, Cisco Technical Assistance Center (TAC) engineers provide telephone support. If you do not hold a valid Cisco service contract, contact your reseller.

## **Cisco Technical Support Website**

The Cisco Technical Support Website provides online documents and tools for troubleshooting and resolving technical issues with Cisco products and technologies. The website is available 24 hours a day, 365 days a year, at this URL:

#### http://www.cisco.com/techsupport

Access to all tools on the Cisco Technical Support Website requires a Cisco.com user ID and password. If you have a valid service contract but do not have a user ID or password, you can register at this URL:

http://tools.cisco.com/RPF/register/register.do

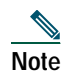

**Note** Use the Cisco Product Identification (CPI) tool to locate your product serial number before submitting a web or phone request for service. You can access the CPI tool from the Cisco Technical Support Website by clicking the **Tools & Resources** link under Documentation & Tools. Choose **Cisco Product Identification Tool** from the Alphabetical Index drop-down list, or click the **Cisco Product Identification Tool** link under Alerts & RMAs. The CPI tool offers three search options: by product ID or model name; by tree view; or for certain products, by copying and pasting **show** command output. Search results show an illustration of your product with the serial number label location highlighted. Locate the serial number label on your product and record the information before placing a service call.

## **Submitting a Service Request**

Using the online TAC Service Request Tool is the fastest way to open S3 and S4 service requests. (S3 and S4 service requests are those in which your network is minimally impaired or for which you require product information.) After you describe your situation, the TAC Service Request Tool provides recommended solutions. If your issue is not resolved using the recommended resources, your service request is assigned to a Cisco TAC engineer. The TAC Service Request Tool is located at this URL:

#### http://www.cisco.com/techsupport/servicerequest

For S1 or S2 service requests or if you do not have Internet access, contact the Cisco TAC by telephone. (S1 or S2 service requests are those in which your production network is down or severely degraded.) Cisco TAC engineers are assigned immediately to S1 and S2 service requests to help keep your business operations running smoothly.

To open a service request by telephone, use one of the following numbers:

Asia-Pacific: +61 2 8446 7411 (Australia: 1 800 805 227) EMEA: +32 2 704 55 55 USA: 1 800 553-2447

For a complete list of Cisco TAC contacts, go to this URL:

<http://www.cisco.com/techsupport/contacts>

## **Definitions of Service Request Severity**

To ensure that all service requests are reported in a standard format, Cisco has established severity definitions.

Severity 1 (S1)—Your network is "down," or there is a critical impact to your business operations. You and Cisco will commit all necessary resources around the clock to resolve the situation.

Severity 2 (S2)—Operation of an existing network is severely degraded, or significant aspects of your business operation are negatively affected by inadequate performance of Cisco products. You and Cisco will commit full-time resources during normal business hours to resolve the situation.

Severity 3 (S3)—Operational performance of your network is impaired, but most business operations remain functional. You and Cisco will commit resources during normal business hours to restore service to satisfactory levels.

Severity 4 (S4)—You require information or assistance with Cisco product capabilities, installation, or configuration. There is little or no effect on your business operations.

## <span id="page-11-0"></span>**15 Obtaining Additional Publications and Information**

Information about Cisco products, technologies, and network solutions is available from various online and printed sources.

**•** Cisco Marketplace provides a variety of Cisco books, reference guides, and logo merchandise. Visit Cisco Marketplace, the company store, at this URL:

<http://www.cisco.com/go/marketplace/>

**•** *Cisco Press* publishes a wide range of general networking, training and certification titles. Both new and experienced users will benefit from these publications. For current Cisco Press titles and other information, go to Cisco Press at this URL:

<http://www.ciscopress.com>

**•** *Packet* magazine is the Cisco Systems technical user magazine for maximizing Internet and networking investments. Each quarter, Packet delivers coverage of the latest industry trends, technology breakthroughs, and Cisco products and solutions, as well as network deployment and troubleshooting tips, configuration examples, customer case studies, certification and training information, and links to scores of in-depth online resources. You can access Packet magazine at this URL:

<http://www.cisco.com/packet>

**•** *iQ Magazine* is the quarterly publication from Cisco Systems designed to help growing companies learn how they can use technology to increase revenue, streamline their business, and expand services. The publication identifies the challenges facing these companies and the technologies to help solve them, using real-world case studies and business strategies to help readers make sound technology investment decisions. You can access iQ Magazine at this URL:

<http://www.cisco.com/go/iqmagazine>

**•** *Internet Protocol Journal* is a quarterly journal published by Cisco Systems for engineering professionals involved in designing, developing, and operating public and private internets and intranets. You can access the Internet Protocol Journal at this URL:

<http://www.cisco.com/ipj>

**•** World-class networking training is available from Cisco. You can view current offerings at this URL: <http://www.cisco.com/en/US/learning/index.html>

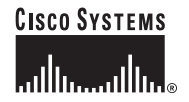

**Corporate Headquarters** Cisco Systems, Inc. 170 West Tasman Drive San Jose, CA 95134-1706 USA www.cisco.com Tel: 408 526-4000 800 553-NETS (6387) Fax: 408 526-4100

**European Headquarters** Cisco Systems International BV Haarlerbergpark Haarlerbergweg 13-19 1101 CH Amsterdam The Netherlands www-europe.cisco.com Tel: 31 0 20 357 1000 Fax: 31 0 20 357 1100

#### **Americas Headquarters**

Cisco Systems, Inc. 170 West Tasman Drive San Jose, CA 95134-1706 USA www.cisco.com Tel: 408 526-7660 Fax: 408 527-0883

#### **Asia Pacific Headquarters** Cisco Systems, Inc. 168 Robinson Road #28-01 Capital Tower Singapore 068912 www.cisco.com Tel: +65 6317 7777 Fax: +65 6317 7799

**Cisco Systems has more than 200 offices in the following countries. Addresses, phone numbers, and fax numbers are listed on the Cisco Website at www.cisco.com/go/offices**

Argentina • Australia • Austria • Belgium • Brazil • Bulgaria • Canada • Chile • China PRC • Colombia • Costa Rica • Croatia • Cyprus • Czech Republic • Denmark Dubai,UAE•Finland •France •Germany •Greece •Hong Kong SAR •Hungary •India •Indonesia •Ireland •Israel •Italy •Japan •Korea •Luxembourg •Malaysia<br>Mexico •The Netherlands •New Zealand •Norway •Peru •Philippines •Poland •Port Slovakia•Slovenia • South Africa • Spain • Sweden • Switzerland • Taiwan • Thailand • Turkey • Ukraine • United Kingdom • United States • Venezuela • Vietnam • Zimbabwe

CCSP, CCVP, the Cisco Square Bridge logo, Follow Me Browsing, and StackWise are trademarks of Cisco Systems, Inc.; Changing the Way We Work, Live, Play, and Learn, and iQuick Study are service marks<br>of Cisco Systems, Inc.;

All other trademarks mentioned in this document or Website are the property of their respective owners. The use of the word partner does not imply a partnership relationship between Cisco and any other company. (0502R)

© 2005 Cisco Systems, Inc. All rights reserved.

Printed in the USA on recycled paper containing 10% postconsumer waste.